#### 第二届全国中医药高等院校大学生创新创业大赛-

#### 推荐项目到"全国半决赛"工作操作手册

# **1.**学生参赛项目提交

学生登录 <http://pk.wlzjedu.com/>进行修改项目,之后点击下方"保 存"按钮,进行项目提交。

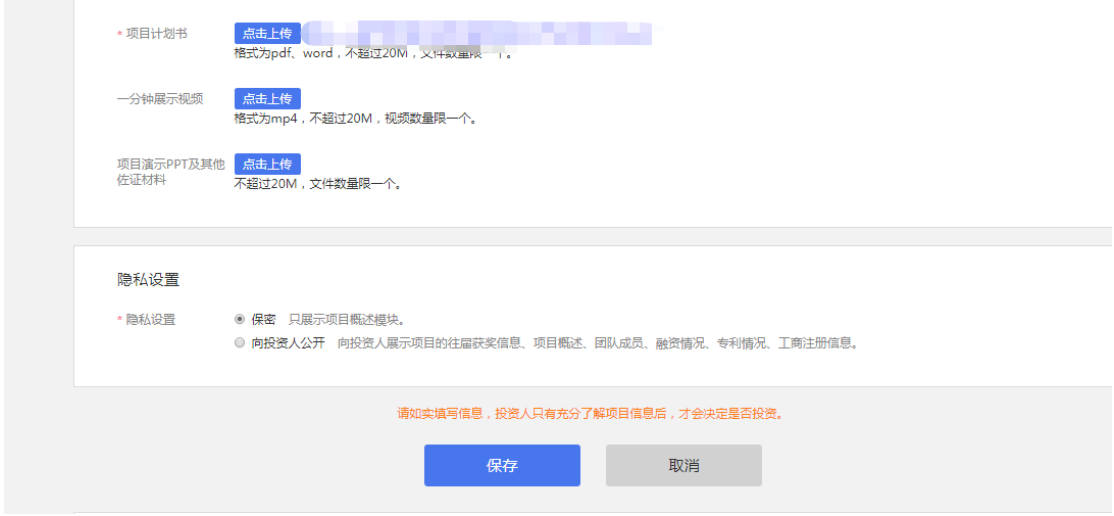

## **2.**各院校管理员审核通过

各院校管理员登录管理端[:http://pk.wlzjedu.com/admin/,](http://pk.wlzjedu.com/admin/)进 行审核。找到项目后点击"审核"按钮,进行审核。项目审核后,为 了方便各院校管理成校管理员可以点击"初赛评分"按钮对 项目进行初赛(各院校校赛)评分,分值和区间各院校自行决定,此 评分仅供各院校管理项目用,不影响全国半决赛评选。

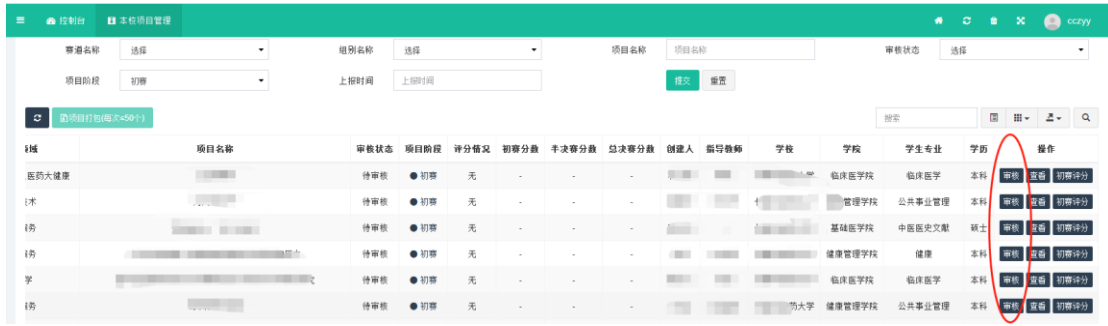

## **3.**各院校管理员推荐项目到全国半决赛

学校管理员登录管理端,根据《第二届全国中医药高等院校大学 生创新创业大赛入围全国半决赛项目指标分配》中各高校分配的名额, 推荐项目到全国半决赛。找到项目后,点击"推荐"按钮,推荐项目 到全国半决赛。

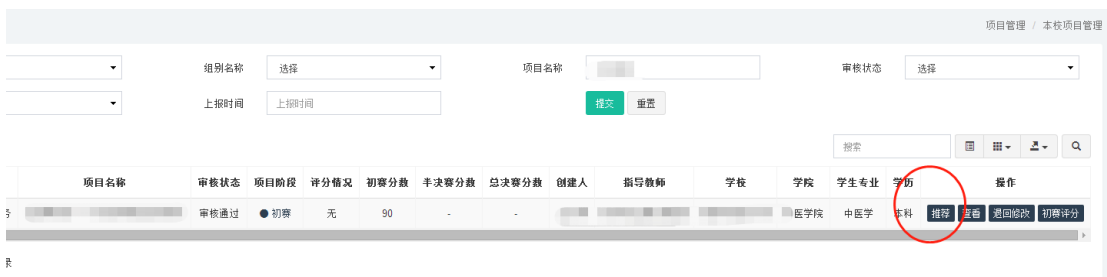

## **4.**全国半决赛学生参赛项目修改及资料上传

项目推荐到全国半决赛之后,学生参赛项目登入各自帐号后,项 目显示"半决赛"字样。如需修改或补充上传资料,各项目可以点击 "编辑"按钮,对项目进行修改及资料上传工作,完成后点击"保存" 按钮。项目资料上传工作时限为 11 月 4 日 24 时前完成。

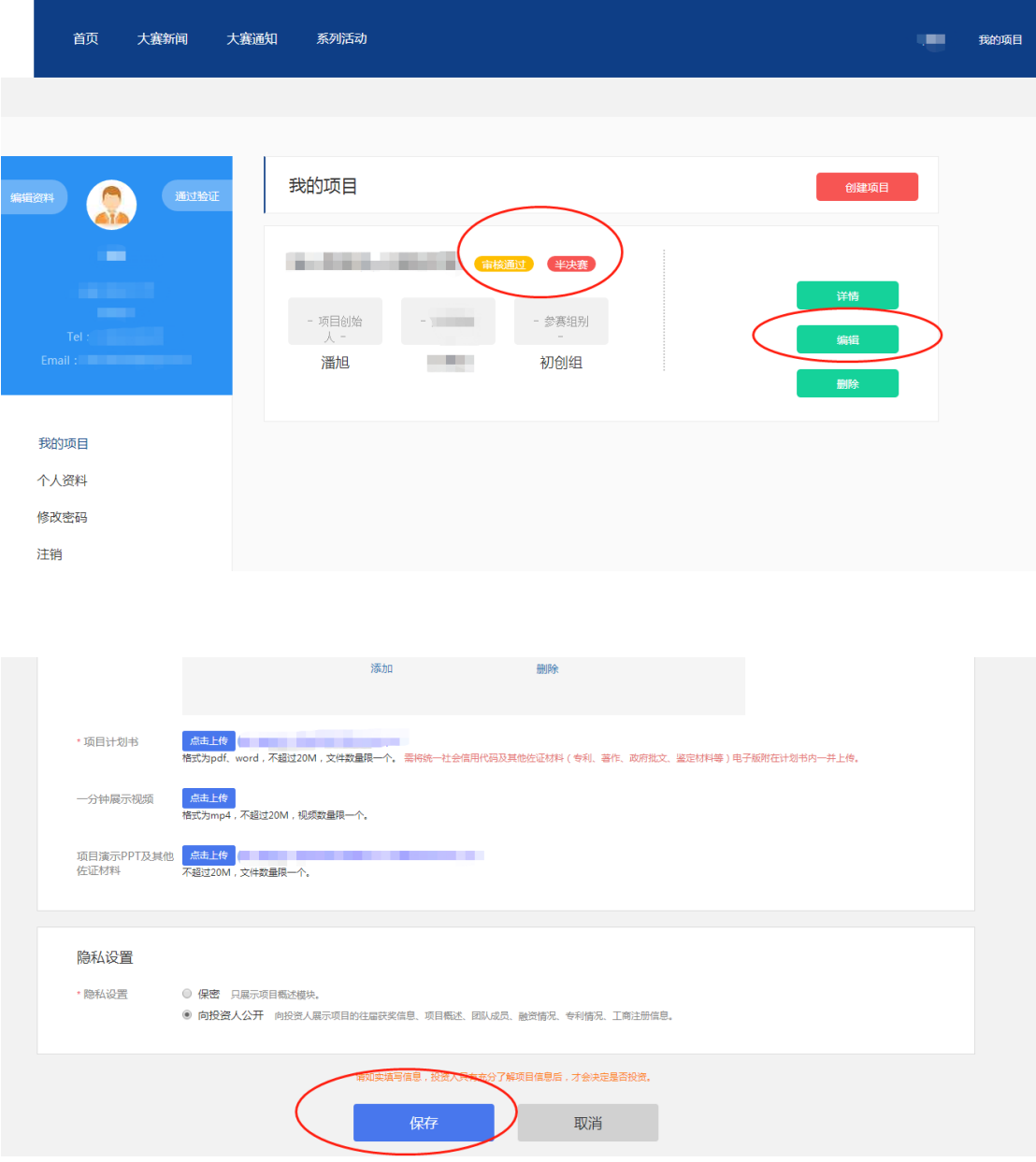

在项目推荐过程中,各院系管理员如果有因为推荐过程误操作导 致推荐项目错误、推荐数量超标等问题请与大赛组委会秘书处联系, 联系人:梁钟艺,联系电话:13578691932。